# Referer Stats

### **Overview**

This page shows the different sources (*referring domains*) that have sent traffic to your Tiki site. Each **hit** represents a visit from a person who clicked to your site from the referring domain.

#### **To Access**

From the Admin menu, selec **Admin > Referer Stats**. or Access **http://example.org/tiki-referer\_stats.php**

#### **Note**

You must enable the **Referer Stats** option on the [General Settings](https://doc.tiki.org/General-Settings) tab of the [General Admin](https://doc.tiki.org/General-Admin) page.

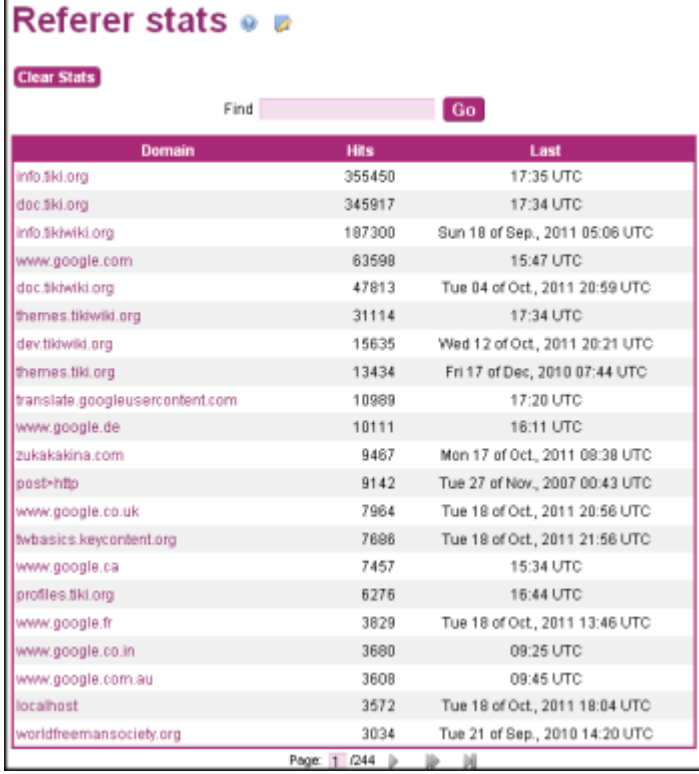

Referer Stats page

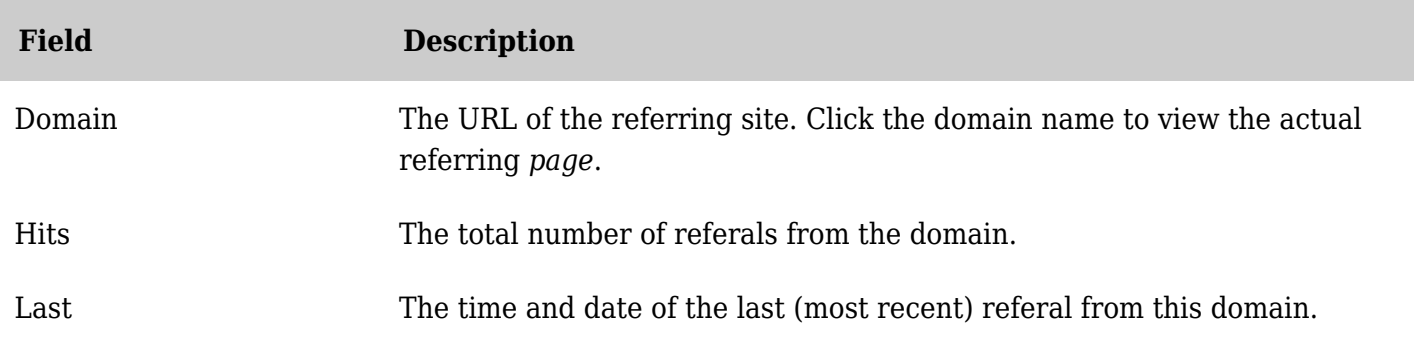

To use this feature, enable the **Referer Stats** option in the **Stats** area of the **General Settings** tab on the

## Related Topics

- [Stats Admin](https://doc.tiki.org/Stats-Admin)
- [Bugs and Wishes](http://dev.tiki.org/Administration)

[General Admin](https://doc.tiki.org/General-Admin) page.

Click **Clear Stats** to erase (*clear*) the referrer stats database.

See [Stats Admin](https://doc.tiki.org/Stats-Admin) for additional site statistics

There is the option to view the Referer stats, through "Admin > Referer stats" (which will lead you to "**tiki-referer\_stats.php**")

You will be able to see the domain from which the users came from when viewing your site:

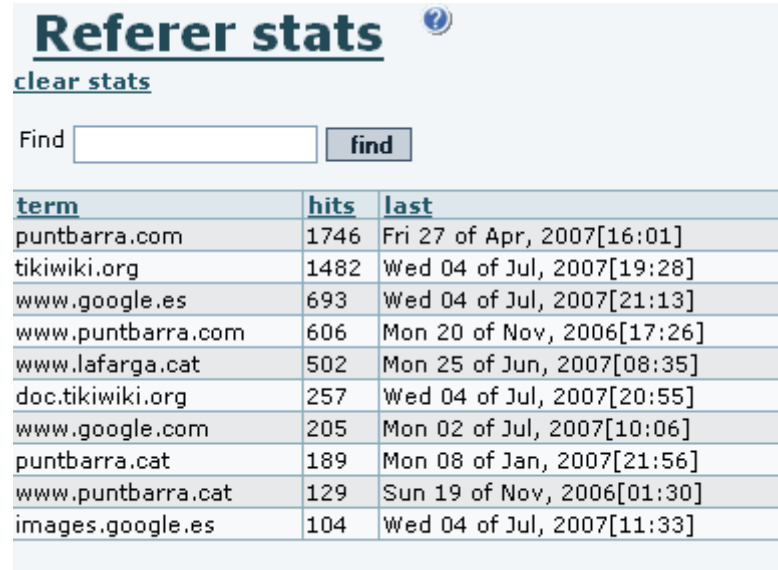

Page: 1/22 [ <u>Next</u> ]

They can be set at: "Admin home > Features > Administration Features > Referer Stats", for the site statistics (see previous figure in [Stats Admin\)](https://doc.tiki.org/Stats-Admin).

Click **Clear Stats** to erase (*clear*) the referrer stats database.

alias

[Refferer Stats](https://doc.tiki.org/Refferer-Stats)